## **MONITOR BRIGHTNESS**

Sets the brightness of the LCD monitor.

| Setting | Details                                                                                     |
|---------|---------------------------------------------------------------------------------------------|
| 4       | Brightens the backlight of the monitor regardless of the surrounding conditions.            |
| 3       | Sets to the standard brightness.                                                            |
| 2       | Darkens the backlight of the monitor regardless of the surrounding conditions.              |
| 1       | Sets to dim brightness.<br>Helps to save battery life when selected.                        |
| AUTO    | Sets the brightness automatically to "4" when using outdoors and to "3" when using indoors. |

## **Adjusting Monitor Brightness**

1 Tap "MENU".

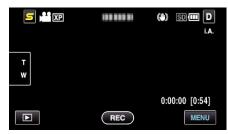

**2** Tap "♣".

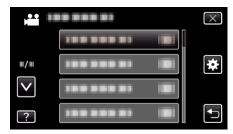

3 Tap "MONITOR BRIGHTNESS".

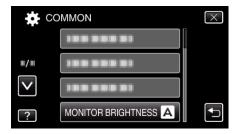

4 Tap the desired monitor brightness.

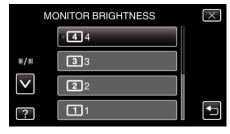

- By default, "MONITOR BRIGHTNESS" is set to "AUTO". To adjust the brightness, tap ∧, then tap a value between "1" to "4".
- $\bullet$  Tap  $\wedge$  or  $\vee$  to move upward or downward for more selection.